# STUN Commands

Cisco's serial tunnel (STUN) feature allows Synchronous Data Link Control (SDLC) or High-Level Data-Link Control (HDLC) devices to connect to one another through a multiprotocol internetwork rather than through a direct serial link. STUN encapsulates SDLC frames in either the Transmission Control Protocol/Internet Protocol (TCP/IP) or the HDLC protocol. STUN provides a straight passthrough of all SDLC traffic (including control frames, such as Receiver Ready) end-to-end between Synchronous Network Architecture (SNA) devices.

Cisco's SDLC Local Acknowledgment provides local termination of the SDLC session, so that control frames no longer travel the WAN backbone networks. This means end nodes do not time out, and a loss of sessions does not occur. You can configure your network with STUN, or with STUN *and* SDLC Local Acknowledgment. To enable SDLC Local Acknowledgment, routers must first be enabled for STUN and configured to appear on the network as primary or secondary SDLC nodes. TCP/IP encapsulation must be enabled. Cisco's SDLC Transport feature also provides priority queuing for TCP encapsulated frames.

Use the commands in this chapter to configure STUN and SDLC Local Acknowledgment networks. For STUN configuration information and examples, refer to the "Configuring STUN" chapter in the *Router Products Configuration Guide*.

## **encapsulation stun**

Use the **encapsulation stun** interface configuration command to enable STUN encapsulation on a specified serial interface.

**encapsulation stun**

#### **Syntax Description**

This command has no arguments or keywords.

**Default**

Disabled

## **Command Mode**

Interface configuration

#### **Usage Guidelines**

You must use this command to enable STUN on an interface. Before using this command, complete the following two tasks:

- Enable STUN on a global basis by identifying STUN on IP addresses. The command is **stun peer-name**.
- Define a protocol group number to be applied to the interface. Packets only travel between interfaces that are in the same protocol group. The command is **stun protocol-group.**

After using the **encapsulation stun** command, use the **stun group** command to place the interface in the previously defined protocol group.

#### **Example**

This partial configuration example shows how to enable interface serial 5 for STUN traffic:

```
! sample stun peer name and stun protocol-group global commands
stun peer-name 131.108.254.6
stun protocol-group 2 sdlc
!
interface serial 5
! sample ip address command
no ip address
! enable the interface for STUN; must specify encapsulation stun
! command to further configure the interface
encapsulation stun
! place interface serial 5 in previously defined STUN group 2
stun group 2
! enter stun route command
stun route 7 tcp 131.108.254.7
```
**Related Commands stun group stun peer-name stun protocol-group**

## **locaddr-priority-list**

Use the **locaddr-priority-list** interface configuration command to establish queuing priorities based upon the address of the logical unit (LU). Use the **no** form of this command to cancel all previous assignments.

```
locaddr-priority-list list-number address-number queue-keyword
no locaddr-priority-list
```
### **Syntax Description**

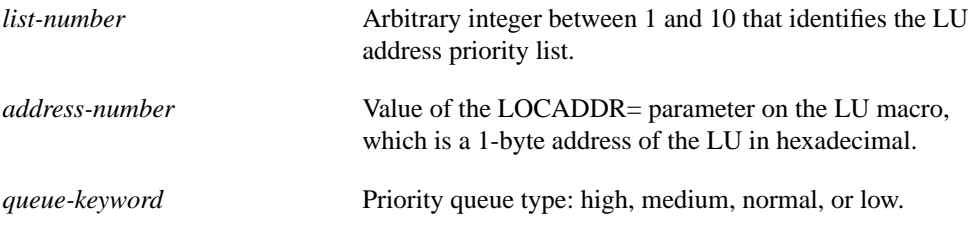

#### **Default**

No queuing priorities are established.

#### **Command Mode**

Interface configuration

#### **Example**

The following example shows how to establish queuing priorities based on the address of the serial link on a STUN connection. Note that you must use the **priority-group** interface configuration command to assign a priority group to an input interface:

```
stun peer-name 131.108.254.6
stun protocol-group 1 sdlc
!
interface serial 0
no ip address
encapsulation stun
stun group 1
stun route address 4 interface serial 0 direct
locaddr priority 1
priority-group 1
!
locaddr-priority-list 1 02 high
locaddr-priority-list 1 03 high
locaddr-priority-list 1 04 medium
locaddr-priority-list 1 05 low
```
**Related Command**

**priority-group**

## **priority-group**

Use the **priority-group** interface configuration command to assign a priority group to an interface. Use the **no** form of this command to remove assignments.

**priority-group** *list-number* **no priority-group** *list-number*

#### **Syntax Description**

*list-number* Priority list number assigned to the interface

#### **Default**

No priority group is assigned.

#### **Command Mode**

Interface configuration

#### **Example**

The following example shows how to establish queuing priorities based on the address of the serial link on a STUN connection. Note that you must use the **priority-group list** interface configuration command to assign a priority group to an output interface.

```
! sample stun peer-name global command
stun peer-name 131.108.254.6
! sample protocol-group command for reference
stun protocol-group 1 sdlc
!
interface serial 0
! disable the ip address for interface serial 0
no ip address
! enable the interface for STUN
encapsulation stun
! sample stun group command
stun group 2
! sample stun route command
stun route address 10 tcp 131.108.254.8 local-ack priority
!
! assign priority group 1 to the input side of interface serial 0
priority-group 1
! assign a low priority to priority list 1 on serial link identified
! by group 2 and address A7
priority-list 1 stun low address 2 A7
```
**Related Commands**

**locaddr-priority-list priority-list ip tcp priority-list stun address**

## **priority-list protocol ip tcp**

Use the **priority-list protocol ip tcp** global configuration command to establish STUN queuing priorities based on the TCP port. Use the **no** form of this command to revert to normal priorities.

**priority-list** *list-number* **protocol ip** *queue-keyword* **tcp** *tcp-port-number* **no priority-list** *list***-***number* **protocol ip** *queue-keyword* **tcp** *tcp-port-number*

### **Syntax Description**

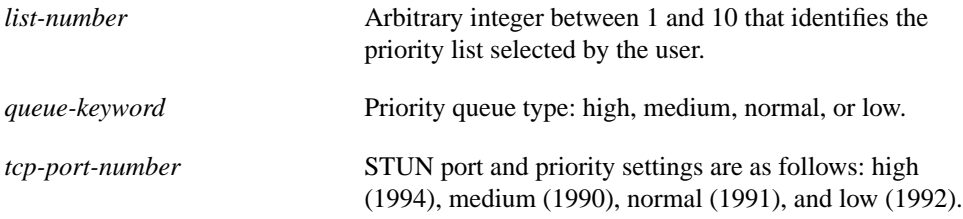

#### **Default**

Normal queue

### **Command Mode**

Global configuration

### **Usage Guidelines**

Use the **priority-list stun address** command first. Priority settings created with this command are assigned to SDLC ports.

**Note** SDLC Local Acknowledgment with the priority option must be enabled using the **stun route address tcp** command.

### **Example**

In the following example, queuing priority for address C1 using priority list 1 is set to high. A priority queue of high is assigned to the SDLC port (1994).

```
priority-list 1 stun high address 1 C1
priority-list 1 ip high tcp 1994
```
**Related Commands priority group priority-list stun address**

## **priority-list stun address**

Use the **priority-list stun address** global configuration command to establish STUN queuing priorities based on the address of the serial link. Use the **no** form of this command to revert to normal priorities.

**priority-list** *list-number* **stun** *queue-keyword* **address** *group-number address-number* **no priority-list** *list-number* **stun** *queue-keyword* **address** *group-number address-number*

### **Syntax Description**

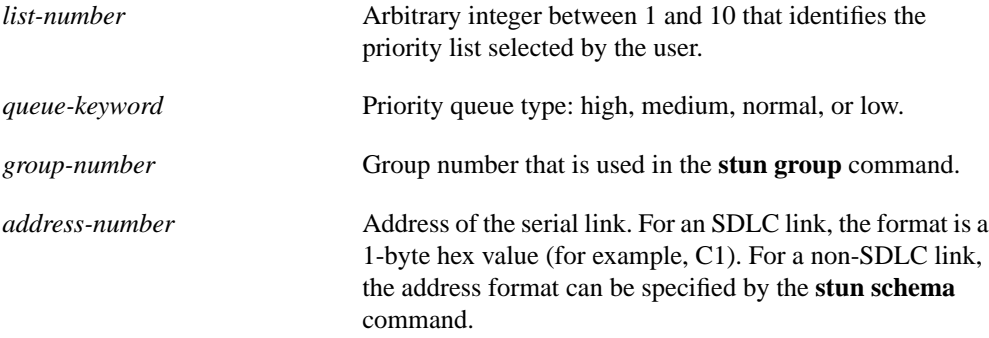

## **Default**

Normal queue

### **Command Mode**

Global configuration

#### **Usage Guidelines**

**Note** SDLC Local Acknowledgment with the priority option must be enabled using the **stun route address serial** command.

The **priority-list** command is described in greater detail in the "System Management Commands" chapter.

#### **Example**

In the following example, queuing priority for address C1 using priority list 1 is set to high.

```
priority-list 1 stun high address 1 C1
```
**Related Commands priority-list ip tcp stun group stun schema offset length format**

## **sdlc virtual-multidrop**

Use the **sdlc virtual-multidrop** interface configuration command to allow SDLC broadcast address FF to be replicated for each of the STUN peers, so each of the end stations receive the broadcast frame. Use the **no** form of this command to disable the SDLC Broadcast feature.

**sdlc virtual-multidrop no sdlc virtual-multidrop**

## **Syntax Description**

This command has no arguments or keywords.

## **Command Mode**

Interface configuration

## **Example**

The following example allows each STUN peer to receive a broadcast frame.

sdlc virtual-multidrop

**Related Command stun route address tcp**

## **show stun**

Use the **show stun** privileged EXEC command to display the current status of STUN connections.

**show stun**

### **Syntax Description**

This command has no arguments or keywords.

### **Command Mode**

Privileged EXEC

#### **Sample Display**

The following is sample output from the **show stun** command:

router# **show stun**

```
This peer: 131.108.10.1
Serial0 -- 3174 Controller for test lab (group 1 [sdlc])
state rx_pkts tx_pkts drops poll
 7[ 1] IF Serial1 open 20334 86440 5 8P
 10[ 1] TCP 131.108.8.1 open 6771 7331 0
all[ 1] TCP 131.108.8.1 open 612301 2338550 1005
```
In the display, the first entry reports proxy polling enabled for address 7 and that Serial 0 is running with modulus 8 on the primary side of the link. The link has received 20,334 packets, transmitted 86,440 packets, and dropped 5 packets.

Table 23-1 describes significant fields shown in the output.

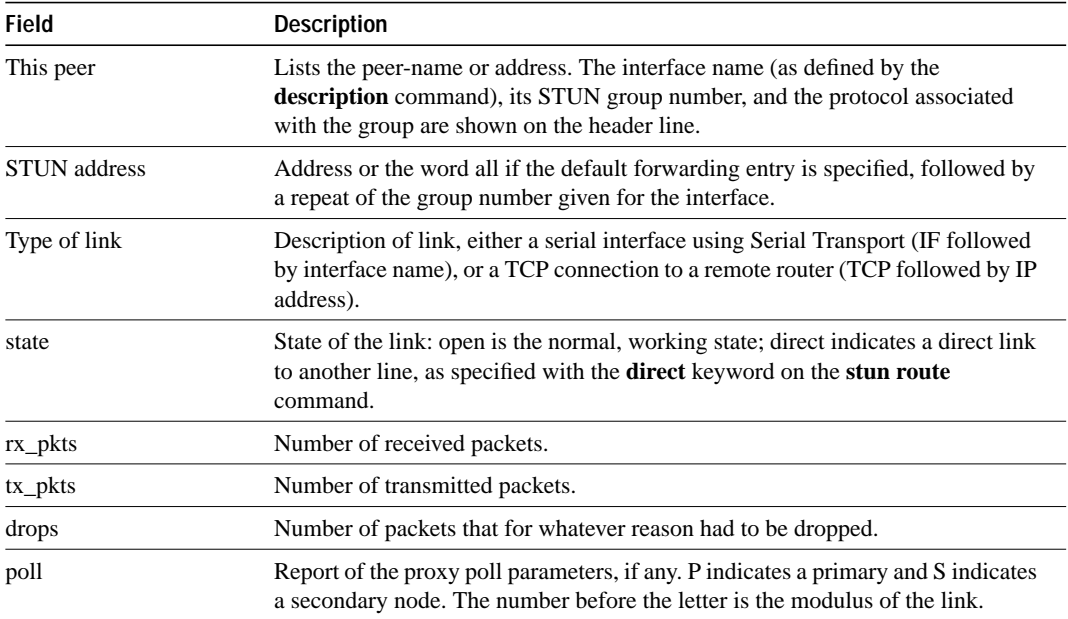

#### **Table 23-1 Show STUN Field Descriptions**

## **stun group**

Use the **stun group** interface configuration command to place each STUN-enabled interface on a router in a previously defined STUN group. Use the **no** form of this command to remove an interface from a group.

**stun group** *group-number* **no stun group** *group-number*

## **Syntax Description**

*group-number* Integer in the range 1 through 255

## **Default**

Disabled

### **Command Mode**

Interface configuration

## **Usage Guidelines**

Before using this command, complete the following steps: 1) enable STUN on a global basis with the **stun peer-name** command, 2) define the protocol group in which you want to place this interface with the **stun protocol-group** command, and 3) enable STUN on the interface using the **encapsulation stun** command.

Packets will only travel between STUN-enabled interfaces that are in the same group. Once a given serial link is configured for the STUN function, it is no longer a shared multiprotocol link. All traffic that arrives on the link will be transported to the corresponding peer as determined by the current STUN configuration.

## **Example**

The following example places serial interface 0 in STUN group 2, which is defined to run the SDLC transport:

```
! sample stun peer-name global command
stun peer-name 131.108.254.6
! sample protocol-group command telling group 2 to use the SDLC protocol
stun protocol-group 2 sdlc
!
interface serial 0
! sample ip address subcommand
no ip address
! sample encapsulation stun subcommand
encapsulation stun
! place interface serial0 in previously defined STUN group 2
stun group 2
! enter stun route command
stun route 7 tcp 131.108.254.7
```
**Related Commands encapsulation stun primary-list stun address stun peer-name stun protocol-group**

## **stun keepalive-count**

Use the **stun keepalive-count** global configuration command to define the number of times to attempt a peer connection before declaring the peer connection to be down.

**stun keepalive-count** *count* **no stun keepalive-count**

## **Syntax Description**

*count* Number of connection attempts. The range is between 2 and 10 retries.

### **Default**

Disabled

## **Command Mode**

Global configuration

### **Example**

The following example sets the number of times to retry a connection to a peer to 4:

stun keepalive-count 4

## **Related Command stun remote-peer-keepalive**

## **stun peer-name**

Use the **stun peer-name** global configuration command to enable STUN on IP addresses. Use the **no** form of this command to disable STUN on an IP address.

**stun peer-name** *ip-address* **no stun peer-name** *ip-address*

#### **Syntax Description**

*ip-address* **IP** address by which this STUN peer is known to other STUN peers

### **Default**

Disabled

### **Command Mode**

Global configuration

#### **Usage Guidelines**

You must use this command to enable any further STUN features. After using this command, complete the following steps:

- **Step 1** Define the protocol group in which you want to place this interface with the **stun protocolgroup** command.
- **Step 2** Enable STUN on the interface using the **encapsulation stun** command.
- **Step 3** Place the interface in a STUN group with the **stun group** command.

#### **Example**

The following example assigns IP address 131.108.254.6 as the STUN peer:

stun peer-name 131.108.254.6

## **Related Commands encapsulation stun stun group stun protocol-group**

## **stun protocol-group**

Use the **stun protocol-group** global configuration command to create a protocol group. Use the **no** form of this command to remove an interface from the group.

```
stun protocol-group group-number basic | sdlc | schema [sdlc-tg]
no stun protocol-group
```
### **Syntax Description**

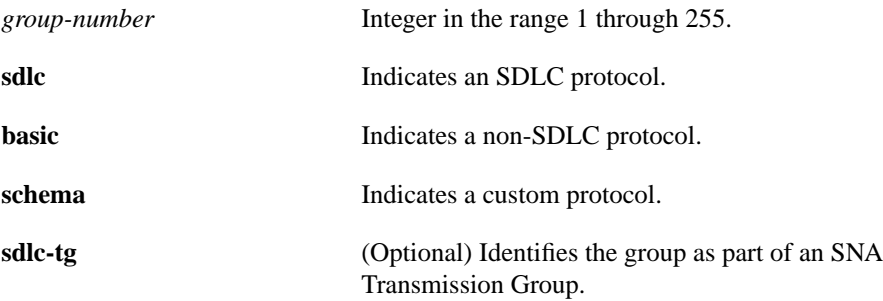

## **Default**

No protocol group established.

### **Command Mode**

Global configuration

## **Usage Guidelines**

Use the **sdlc** keyword to specify an SDLC protocol. You must specify either the **sdlc** or the **sdlc-tg** keyword before you can enable SDLC Local Acknowledgment. SDLC Local Acknowledgment is established with the **stun route address tcp** command.

Use the **basic** keyword to specify a non-SDLC protocol, such as HDLC.

Use the **schema** keyword to specify a custom protocol. (The custom protocol must have been previously created with the **stun schema** command.

Use the optional **sdlc**-**tg** keyword (in conjunction with the **sdlc** keyword) to establish an SNA transmission group. A transmission group is a set of protocol groups providing parallel links to the same pair of IBM establishment controllers. This provides redundancy of paths. In case one or more links go down, an alternate path will be used. All STUN connections in a transmission group must connect to the same IP address. SDLC Local Acknowledgment must be enabled.

**Note** If you specify the keyword **sdlc** in the **stun protocol group** command string, you cannot specify the **stun route all** command on that interface.

## **Examples**

The following example specifies that group 7 use the SDLC STUN protocol to route frames within that group:

stun protocol-group 7 sdlc

The following example specifies that group 5 use the basic protocol, wherein the serial addressing is unimportant and you have a point-to-point link:

stun protocol-group 5 basic

### **Related Commands**

**encapsulation stun stun route address interface serial stun route address tcp stun schema**

## **stun remote-peer-keepalive**

Use the **stun remote-peer-keepalive** global configuration command to enable detection of the loss of a peer.

**stun remote-peer-keepalive** *seconds* **no stun remote-peer-keepalive**

## **Syntax Description**

*seconds* Keepalive interval, in seconds. The range is 1 to 300 seconds.

#### **Default**

30 seconds

## **Command Mode**

Global configuration

## **Example**

In the following example, the remote-peer-keepalive interval is set to 60 seconds:

stun remote-peer-keepalive 60

**Related Command stun keepalive-count**

## **stun route address interface serial**

Use the **stun route address interface serial** interface configuration command to forward all HDLC traffic of a serial interface. Use the **no** form of this command to disable this method of HDLC encapsulation.

**stun route address** *address-number* **interface serial** *interface-number* [**direct**] **no stun route address** *address-number* **interface serial** *interface-number*

## **Syntax Description**

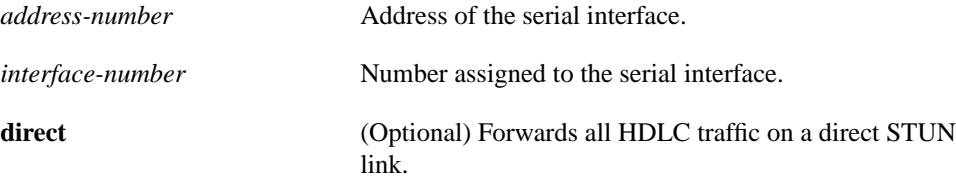

### **Default**

Disabled

## **Command Mode**

Interface configuration

#### **Example**

In the following example, serial frames with a stun-route address of 4 are forwarded through serial0 using HDLC encapsulation:

stun route address 4 interface serial0

In the following example, serial frames with stun-route address 4 are propagated through serial0 using STUN encapsulation:

stun route address 4 interface serial0 direct

## **Related Command**

**stun route all interface serial**

## **stun route address tcp**

Use the **stun route address tcp** global configuration command to specify TCP encapsulation and optionally establish SDLC Local Acknowledgment (SDLC Transport) for STUN. Use the **no** form of this command to disable this method of TCP encapsulation.

**stun route address** *address*-*number* **tcp** *ip-address* [**local-ack**] [**priority**] [**tcp-queue-max**] **no stun route address** *address*-*number* **tcp** *ip-address* [**local-ack**] [**priority**][**tcp-queue-max**]

## **Syntax Description**

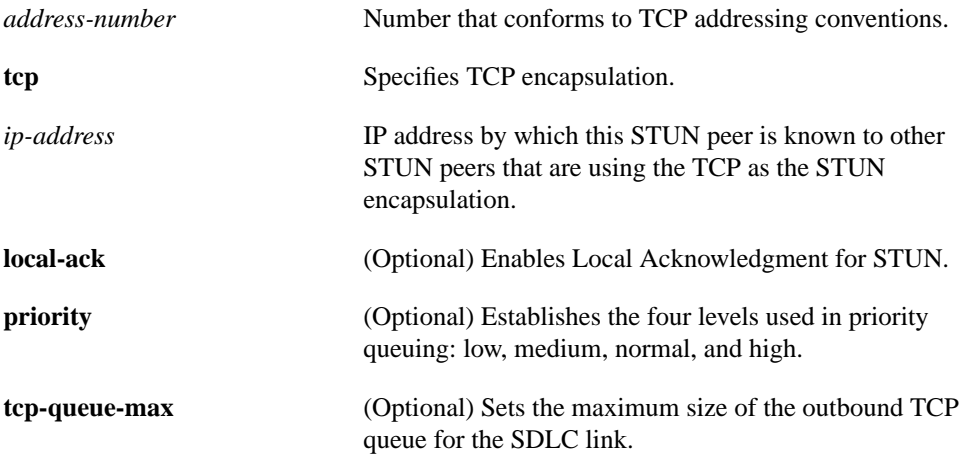

### **Default**

TCP encapsulation not established TCP queue size default 100

## **Command Mode**

Global configuration

## **Usage Guidelines**

SDLC Transport participates in SDLC windowing and retransmission through support of Local Acknowledgment. SDLC sessions require that end nodes send acknowledgments for a set amount of data frames received before allowing further data to be transmitted. Local Acknowledgment provides local termination of the SDLC session, so that control frames no longer travel the WAN backbone networks. This means end nodes do not time out, and a loss of sessions does not occur.

## **Example**

In the following example, a frame with a source-route address of 10 is propagated using TCP encapsulation to a device with an IP address of 131.108.8.1:

```
stun route address 10 tcp 131.108.8.1
```
## **Related Command**

A dagger (†) indicates that the command is documented in another chapter.

**sdlc address FF ack-mode**† **stun route all tcp**

## **stun route all interface serial**

Use the **stun route all interface serial** interface configuration command to encapsulate and forward all STUN traffic using HDLC encapsulation on a serial interface.

**stun route all interface serial** *interface-number* [**direct**]

### **Syntax Description**

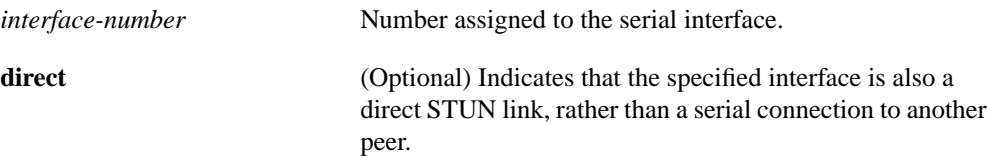

### **Default**

Disabled

## **Command Mode**

Interface configuration

### **Usage Guidelines**

There must be an appropriately configured router on the other end of the designated serial line. The outgoing serial link still can be used for other kinds of traffic (the frame is not TCP encapsulated). This mode is used when TCP/IP encapsulation is not needed or when higher performance is required. Enter the serial line number connected to the router for the *interface-number* argument.

### **Example**

In the following example, all traffic on serial0 is propagated using STUN encapsulation:

! propagate serial frames through serial0 using STUN encapsulation stun route all interface serial0

In the following example, serial1 is a direct STUN link, not a serial connection to another peer:

stun route all interface serial1 direct

**Related Command stun route address interface serial**

## **stun route all tcp**

Use the **stun route all tcp** interface configuration command to use TCP encapsulation and forward all STUN traffic on an interface regardless of what address is contained in the serial frame.

**stun route all tcp** *ip-address*

#### **Syntax Description**

*ip-address* **IP** address by which this remote STUN peer is known to other STUN peers. Use the address that identifies the remote STUN peer that is connected to the far serial link.

## **Default**

Disabled

### **Command Mode**

Interface configuration

#### **Usage Guidelines**

TCP/IP encapsulation allows movement of serial frames across arbitrary media types and topologies. This is particularly useful for building shared, multiprotocol enterprise network backbones.

#### **Example**

In the following example, all STUN traffic received on the input side of interface serial 0 will be propagated through the bridge:

```
! sample stun peer-name global command
stun peer-name 131.108.254.6
! sample protocol-group command telling group 2 to use the SDLC protocol
stun protocol-group 2 sdlc
!
interface serial 0
! disable the ip address for interface serial 0
no ip address
! enable the interface for STUN
encapsulation stun
! sample stun group command
stun group 2
! STUN traffic received through serial0 from SDLC address C2
! will be propagated to a device with IP address 131.108.10.1
stun route address C2 tcp 131.108.10.1
!
```
## **stun schema offset length format**

Use the **stun schema offset length format** global configuration command to define a protocol other than SDLC for use with STUN. Use the **no** form of this command to disable the new protocol.

**stun schema** *name* **offset** *constant-offset* **length** *address-length* **format** *format-keyword* **no stun schema** *name* **offset** *constant-offset* **length** *address-length* **format** *format-keyword*

## **Syntax Description**

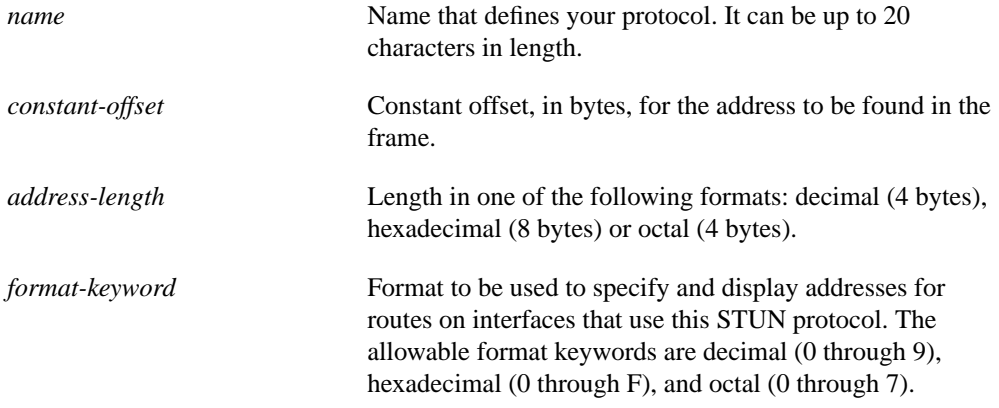

### **Default**

Disabled

### **Command Mode**

Global configuration

### **Usage Guidelines**

Use this command before defining the protocol group (**stun protocol-group** command). The serial protocol you define must meet the following criteria:

- The protocol uses full-duplex conventions (RTS/CTS always high).
- The protocol uses standard HDLC checksum and framing (beginning/end of frames, data between frames).
- Addresses are contained in a constant location (offset) within the frame.
- Addresses are found on a byte boundary.

## **Example**

In the following example, a protocol named new-sdlc is created. In the protocol frame structure, the constant offset is 0, the address length is 1 byte, and the address format is hexadecimal:

```
stun schema new-sdlc offset 0 length 1 format hexadecimal
```
## **Related Commands**

A dagger (†) indicates that the command is documented in another chapter.

**priority-list stun** † **stun protocol-group**

## **stun sdlc-role primary**

Use the **stun sdlc-role primary** interface configuration command to assign the router the role of SDLC primary node. Primary nodes poll secondary nodes in a predetermined order.

**stun sdlc-role primary**

## **Syntax Description**

This command has no arguments or keywords.

**Default**

Disabled

## **Command Mode**

Interface configuration

### **Usage Guidelines**

If the router is connected to a cluster controller, for example 3x74, the router should appear as a front-end processor (FEP) such as a 37x5, and must be assigned the role of a primary node.

### **Example**

```
interface serial 0
encapsulation stun
stun group 50
stun sdlc-role primary
```
**Related Commands encapsulation stun stun sdlc-role secondary**

## **stun sdlc-role secondary**

Use the **stun sdlc-role secondary** interface configuration command to assign the router the role of SDLC secondary node. Secondary nodes respond to polls sent by the SDLC primary by transmitting any outgoing data they may have.

**stun sdlc-role secondary**

#### **Syntax Description**

This command has no arguments or keywords.

#### **Default**

Unassigned

## **Command Mode**

Interface configuration

#### **Usage Guidelines**

If the router is connected to a front-end processor (FEP) for example 37x5, the router should appear as a cluster controller such as a 3x74, and must be assigned the role of a secondary node.

#### **Example**

```
interface serial 0
encapsulation stun
stun group 50
stun sdlc-role secondary
```
**Related Commands encapsulation stun stun sdlc-role primary**